# **1 MC67NA -Turkish SMS support - Release Notes – v 00.00.01**

**[Introduction](https://atgsupportcentral.motorolasolutions.com/content/emb/docs/ReleaseNotes/Release%20Notes%20-%20MC67NA%20-MC67NA_TurkishSMS.htm#Introduction)** 

**[Contents](https://atgsupportcentral.motorolasolutions.com/content/emb/docs/ReleaseNotes/Release%20Notes%20-%20MC67NA%20-MC67NA_TurkishSMS.htm#Contents)** 

[Device Compatibility](https://atgsupportcentral.motorolasolutions.com/content/emb/docs/ReleaseNotes/Release%20Notes%20-%20MC67NA%20-MC67NA_TurkishSMS.htm#Compatibility_)

**[Installation Requirements](https://atgsupportcentral.motorolasolutions.com/content/emb/docs/ReleaseNotes/Release%20Notes%20-%20MC67NA%20-MC67NA_TurkishSMS.htm#Installation_Requirements)** 

[Installation Instructions](https://atgsupportcentral.motorolasolutions.com/content/emb/docs/ReleaseNotes/Release%20Notes%20-%20MC67NA%20-MC67NA_TurkishSMS.htm#Installation_Instructions)

[Part Number and Release Date](https://atgsupportcentral.motorolasolutions.com/content/emb/docs/ReleaseNotes/Release%20Notes%20-%20MC67NA%20-MC67NA_TurkishSMS.htm#Document_Number_/_Revision_/_Release_Da)

## **2 Introduction**

In order to comply with Turkey Country Regulations on Utilisation of Turkish Characters in Short Message Services, the Single Shift Mode and Locking Shift Mode cab files are available with this posting.

## **3 Contents**

 67NAw65HtnZP000001.zip - This zip file contains both \_TurkishSMS\_SS.CAB & \_TurkishSMS\_LS.CAB.

#### **4 Device Compatibility**

This software release has been approved for use with the following Symbol devices.

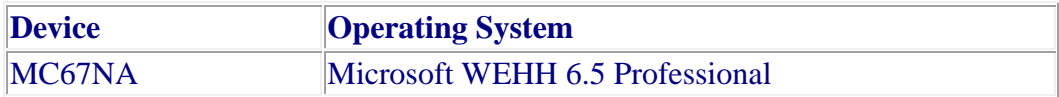

## **5 Installation Requirements**

1. MC67NA device must contain a released version of Microsoft WEHH 6.5 Professional

### **6 Installation Instructions**

To update your MC67 WM 6.x device with Turkish SMS Support.Download 67NAw65HtnZP000001.zip and unzip the contents.

- \_TurkishSMS\_SS.CAB Use this cab file to for Single Shift Mode functionality.
- \_TurkishSMS\_LS.CAB Use this cab file to for Locking Shift Mode functionality.
	- 1. Copy the cab file to the MC67 \temp folder using ActiveSync or another method.
	- 2. On the MC67NA, use Windows Explorer and navigate to the \temp folder.
	- 3. Touch the filename to install the cab file..

## **7 Part Number and Release Date**

•67NAw65HtnZP000001.zip

September 18, 2014